## **How to Submit an Expense Claim**

# swag

## **Swag App**

All expense claim forms can only be submitted and received via the Swag App. Simply Follow the steps below to ensure your expense claims are received:

From the Swag App homepage, tap the "Expenses" shortcut.

From the expenses page, click the "+ Expense Claim" button on the bottom right of your screen

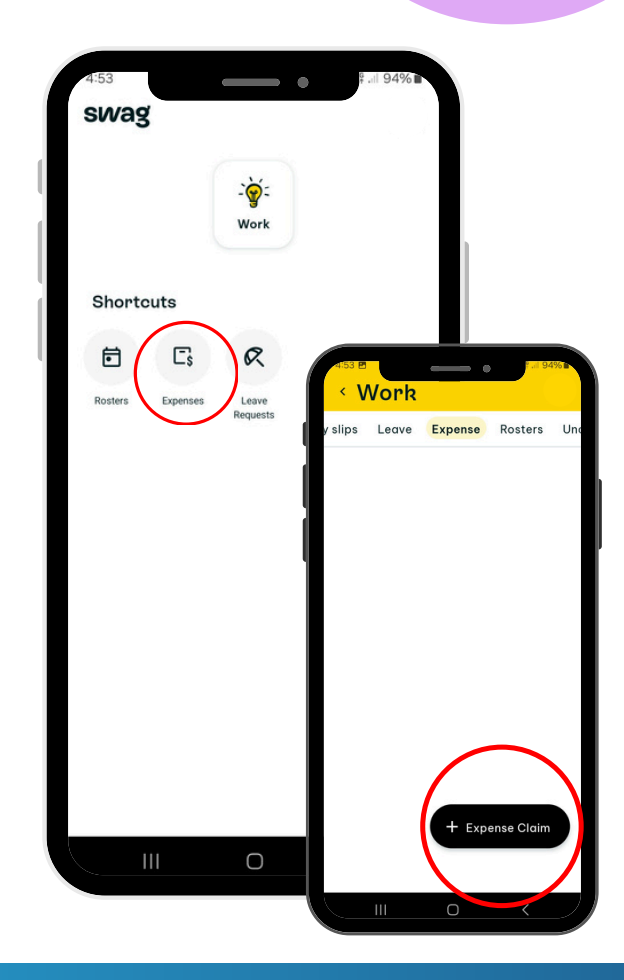

### **Fill Out All Necessary Details**

#### **ADD DESCRIPTION ADD EXPENSE ADD ATTACHMENT**

What was the Expense?

1. Select expense category "Expense Reimbursement" Enter the total cost of the 2. expense

Attach a clear copy of the full receipt

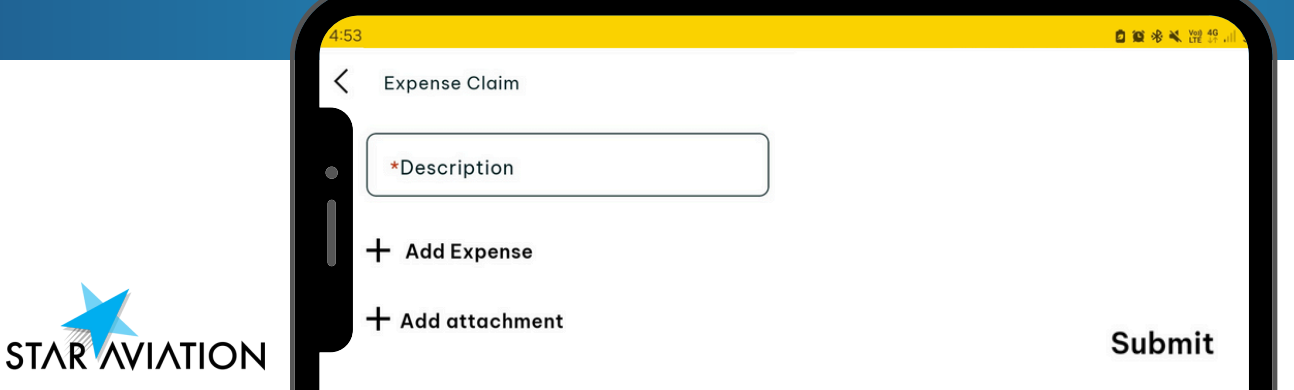